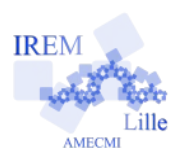

## **Surface de la pelouse e** de la pelouse 6<br>Fiche élève

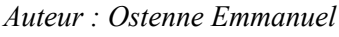

**e**

La fille de M.Plouf envisage d'acheter un robot tondeuse. Elle doit connaître la surface de pelouse à tondre pour choisir un modèle adapté. Elle se rend sur [Geoportail.fr](http://tab.geoportail.fr/) pour avoir la vue de son terrain.

Voici l'agencement de la parcelle :

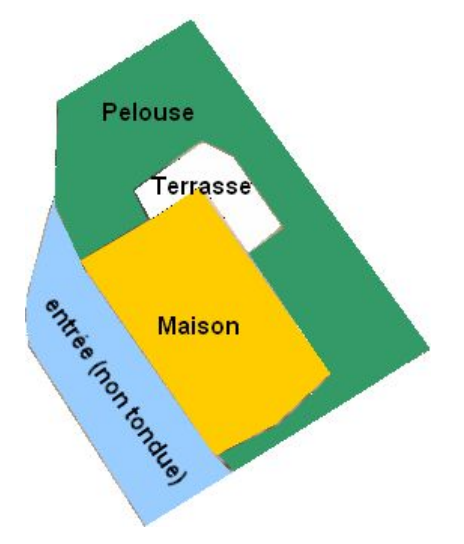

Avec un outil de mesure de surface, le site lui indique une superficie de pelouse de 209 m² pour un périmètre de 107 m (sans compter les haies en bordure).

M.Plouf veut vérifier que les mesures estimées sont correctes. Il utilise donc 2 autres méthodes.

## **1/ En imprimant l'image**

Il fait les mesures utiles avec ses outils de géométrie habituels (règle gréduée, compas, équerre …) **Faites de même** sur le document fourni pour retrouver une valeur approchée de l'aire et du périmètre de la surface à tondre. **Expliquez votre démarche et détaillez sa mise à œuvre.**

## **2/ Sans imprimer l'image**

Il utilise un autre logiciel qu'il a déjà utilisé sur son ordinateur :

- Téléchargez et installez le logiciel airePolygone pour [Windows](http://emmanuel.ostenne.free.fr/zipfiles/setup_airepolygone.exe) (0,7 Mo) ou [Linux](http://emmanuel.ostenne.free.fr/zipfiles/airePolygone.tar.gz) (1,6 Mo).
- Une fois le logiciel démarré, copiez l'image de la vue aérienne du terrain et utilisez le logiciel comme indiqué par son document d'aide obtenu via le bouton  $\boxed{0}$ .

## **Recopiez les informations données par le logiciel pour la surface à tondre.**

**3/ Comparez les mesures trouvées avec les 3 méthodes.**

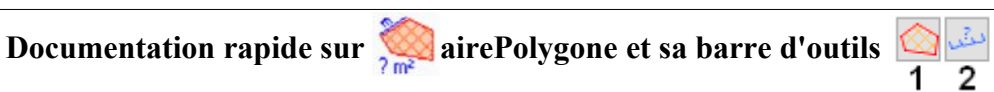

Collez l'image de la vue où les mesures sont à réaliser, au clavier CTR+V ou avec le bouton  $\blacksquare$ .

- 1. Cliquez sur le bouton  $\circledcirc$  puis cliquez sur chaque sommet du polygone dont on veut déterminer les mesures.
- 2. Cliquez sur le bouton puis, en maintenant le clic gauche enfoncé, déplacez la souris d'une extrémité à
- l'autre d'un segment de longueur connue.
- 3. Cliquez sur le bouton  $\vert \text{=} \vert$ , puis faites **l'étalonnage** en indiquant la longueur réelle du segment précédent. Une fois validée cette échelle, récupérez les **résultats** proposés**.**

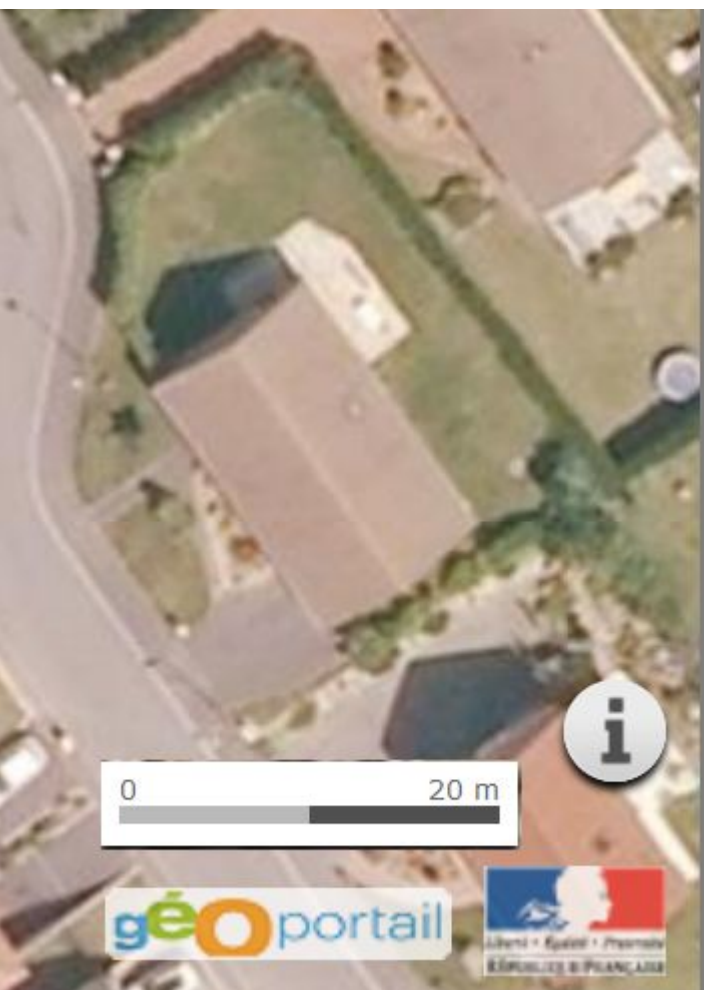

 $\equiv$ 3